### **Information**

These notes were originally written in the year 2000 as part of a set of LPI Exam 101 training materials. The LPI training course at Bromley College was subsequently discontinued and some of the sections of the notes modified and incorporated into our one-day System Administration Courses. The remainder of the notes have now been made publicly available on the linuxtraining.org.uk website.

If you are a beginner please do not be put off of training courses by these notes, as they are rather technical. On the other hand if you are a more experienced Linux user we hope you find the coverage of this topic refreshingly clear.

For full details of our current Linux training please visit the site: http://ce.bromley.ac.uk/linux

If you have reached this page from a search engine and wish to see the full contents list for the published notes please visit the site: http://www.linuxtraining.org.uk

We hope you find these notes useful, but please remember that they apply to the 2.2 kernel. I will update them when I have the time.

Clive Gould - 21<sup>st</sup> December 2004

#### **Objective 5**

*Create, Monitor, and Kill Processes: Includes running jobs in the foreground and background, bringing a job from the background to the foreground and vice versa, monitoring active processes, sending signals to processes, and killing processes. Includes using commands ps, top, kill, bg, fg, and jobs.*

#### **Report Process Status - ps**

You can view all the processes that Linux is running using the **ps** command.

The syntax for ps is shown below:

**ps option(s)**

Some common ps options are:

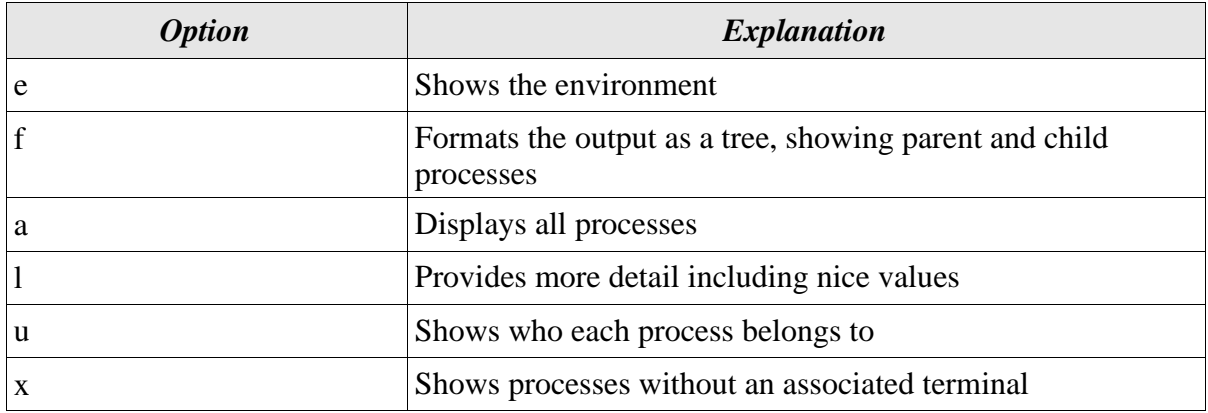

Note that with ps the - is not needed before the option.

An example of using ps is illustrated below:

[clive@ext7144 /etc]\$ **ps aux ¦ less** 

A sample of the first six lines resulting from running the above command is illustrated below:

USER PID %CPU %MEM VSZ RSS TTY STAT START TIME COMMAND root 1 0.0 0.2 1104 72 ? S 08:47 0:03 init root 2 0.0 0.0 0 0 ? SW 08:47 0:00 [kflushd]<br>root 3 0.0 0.0 0 0 ? SW 08:47 0:00 [kupdate] root 3 0.0 0.0 0 0 ? SW 08:47 0:00 [kupdate] root 4 0.0 0.0 0 0 ? SW 08:47 0:00 [kpiod] root 5 0.0 0.0 0 0 ? SW 08:47 0:02 [kswapd]

Display Top CPU Processes - top

The top command provides an ongoing look at processor activity in real time. It displays a listing of the most CPU intensive tasks on the system. Unlike ps, top continually updates its display.

You can enter instructions to top as it is running. The following information is provided by typing ? on the top command line.

```
Proc-Top Revision 1.2
Secure mode off; cumulative mode off; noidle mode off
Interactive commands are:
space Update display
^L Redraw the screen
fF add and remove fields
oO Change order of displayed fields
h or ? Print this list
S Toggle cumulative mode
i Toggle display of idle proceses
c Toggle display of command name/line
l Toggle display of load average
m Toggle display of memory information
t Toggle display of summary information
k Kill a task (with any signal)
r Renice a task
P Sort by CPU usage
M Sort by resident memory usage
T Sort by time / cumulative time
u Show only a specific user
```
n or # Set the number of process to show s Set the delay in seconds between updates W Write configuration file ~/.toprc q Quit The syntax for top is shown below:

[clive@ext7144 /etc]\$ **top**

A sample of the first thirteen lines resulting from running the above command is illustrated below:

 processes: 60 sleeping, 1 running, 0 zombie, 0 stopped CPU states: 1.5% user, 0.7% system, 0.0% nice, 97.6% idle Mem: 30652K av, 29836K used, 816K free, 15968K shrd, 656K buff Swap: 72252K av, 24848K used, 47404K free 15760K cached PID USER PRI NI SIZE RSS SHARE STAT LIB %CPU %MEM TIME COMMAND clive 15 0 1032 1032 824 R 0 1.5 3.3 0:00 top root 9 0 8476 5196 1440 S 0 0.9 16.9 1:47 X root 0 0 108 52 36 S 0 0.0 0.1 0:03 init root 0 0 0 0 0 SW 0 0.0 0.0 0:00 kflushd root 0 0 0 0 0 SW 0 0.0 0.0 0:00 kupdate root 0 0 0 0 0 SW 0 0.0 0.0 0:00 kpiod root 0 0 0 0 0 SW 0 0.0 0.0 0:02 kswapd

You can see that the top command is using most CPU time, whereas X is using the most memory.

Below are illustrated the processes running when Netscape starts up:

11:54am up 3:07, 2 users, load average: 0.16, 0.05, 0.01 63 processes: 61 sleeping, 2 running, 0 zombie, 0 stopped CPU states: 6.2% user, 11.4% system, 0.0% nice, 82.2% idle Mem: 30652K av, 30116K used, 536K free, 18660K shrd, 656K buff Swap: 72252K av, 25272K used, 46980K free 15380K cached PID USER PRI NI SIZE RSS SHARE STAT LIB %CPU %MEM TIME COMMAND 1150 clive 12 0 2764 2660 2176 R 0 10.2 8.6 0:00 netscape-commun

1168 clive 16 0 3636 3636 3080 S 0 2.8 11.8 0:00 netscape-commun

You can see that Netscape is relatively processor and memory hungry.

Each process has a unique identification number (PID) which characterises the process. The command top allows you to kill processes using the **k** interactive command and entering the PID of the relevant process. To leave top to just press the **q** key.

#### Job Control

Job control refers to the ability to selectively stop (suspend) the execution of processes and continue (resume) their execution at a later point.

A job is one or more processes started from a single command line. By default, only one job can be run in the foreground. This means that when a job is being executed in the foreground the command line is unavailable. When the job has finished executing the command prompt is reissued.

It is also possible to suspend jobs and/or run multiple jobs in the background, in which case the command line is still available in the foreground, although any output from running background jobs will still be displayed at the terminal.

You can see the jobs currently running or stopped in the background using the **jobs** command. The syntax for the jobs command is shown below:

#### **jobs option(s)**

Common jobs options are:

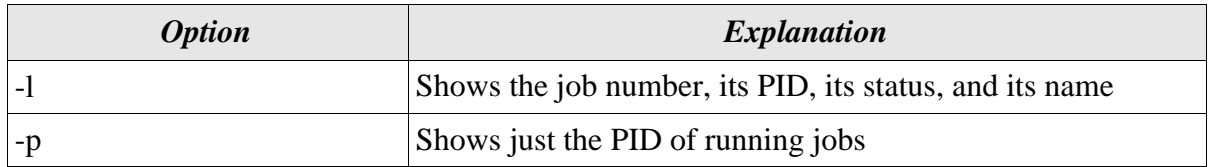

Issuing the jobs command without any options will show a list of all running, stopped and suspended background jobs.

An example of using the job command is illustrated below:

```
[root@redhat /root]# jobs -l
                     tail -n5 -f /var/log/secure
[2]+ 1230 Stopped joe fred
```
In the above example there are two jobs in the background, one running and one stopped.

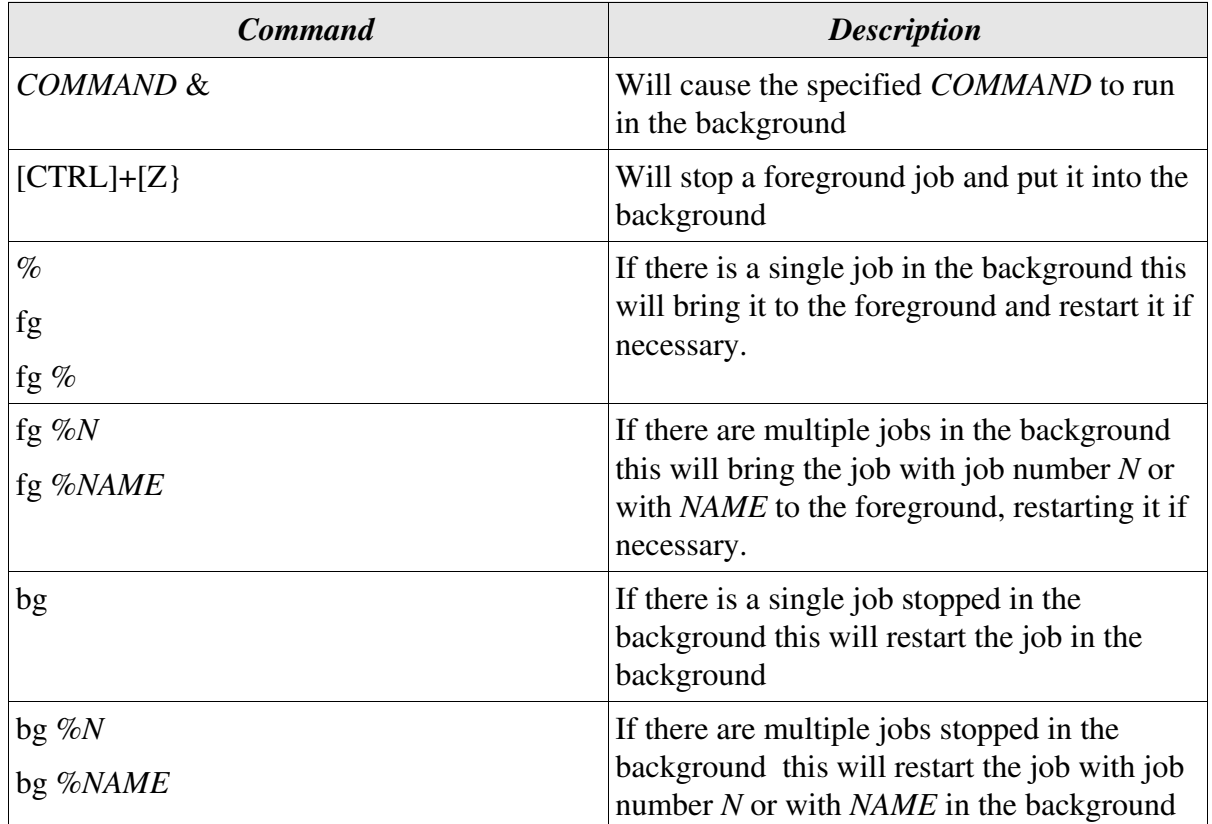

The table below shows commands specifically associated with job control:

An example of job control is illustrated below:

[root@redhat /root]# **jobs -l** tail  $-n5 - f$  /var/log/secure [2]+ 1230 Stopped joe fred [root@redhat /root]# **fg %1** tail -n5 -f /var/log/secure [root@redhat /root]# **jobs** [2]+ Stopped joe fred

The running job is brought to the foreground and then terminated using [CTRL] +[C]. Only the editing job remains stopped in the background.

Another example is illustrated below:

```
[clive@redhat clive]$ sleep 400 &
[1] 1303
[clive@redhat clive]$ sleep 300
[2]+ Stopped sleep 300
[clive@redhat clive]$ jobs
[1]- Running sleep 400 &
[2]+ Stopped sleep 300
[clive@redhat clive]$ bg %2
[2]+ sleep 300 &
[clive@redhat clive]$ jobs
[1]- Running sleep 400 &
[2]+ Done sleep 300
[clive@redhat clive]$
```
In the above example a job, **sleep 400**, is started in the background, whereas a job, **sleep 300** is started in the foreground and then stopped and moved into the background using [CTRL]+[Z]. The sleep 300 job is then restarted and terminates.

Note that Bash will not always warn you that you have background jobs stopped or still running when you try to close a shell. The jobs will just be lost.

#### Terminate a Process - kill

The **kill** command can be used to control running processes and send a variety of signals to processes.

The syntax for the kill command is shown below:

**kill -signal pid**

Signals passed to the kill command can either be symbolic or numeric. You must either own a process, or be root, to signal it.

The table below shows some of the common signals used with the kill command:

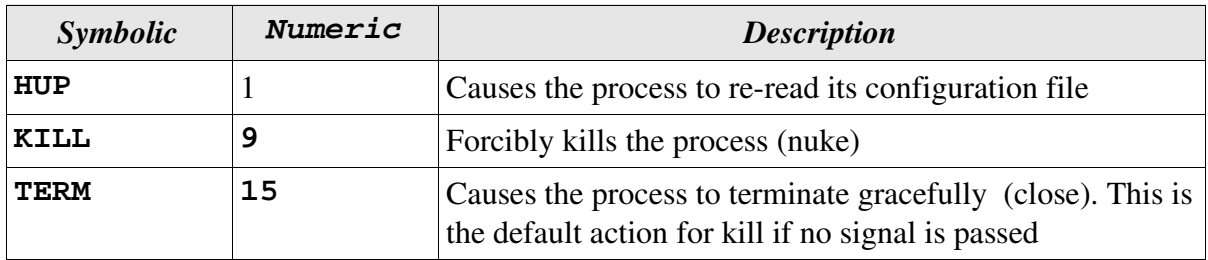

Processes are best shut down using the close signal, which gives them time to shut down gracefully. Nuking, which kills a process instantaneously, is normally used as a last resort, when a process does not respond to the close signal.

The use of the kill command to shut down the SAMBA processes smbd and nmbd is illustrated below:

```
root 1207 0.0 3.0 2404 928 ? S 12:13 0:00 smbd -D
root 1218 0.0 3.2 1984 988 ? S 12:13 0:00 nmbd -D
root 1226 22.0 3.1 2680 968 pts/0 R 12:15 0:00 ps -aux
[root@ext7144 /root]# kill -TERM 1207
[root@ext7144 /root]# kill -9 1218
```
Processes may also be killed using the **killall** command, which with the **-v** option notify you when the process has been killed and with the **-i** option will ask for confirmation before killing a process.